## Safety Features EMVO Q&As

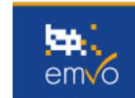

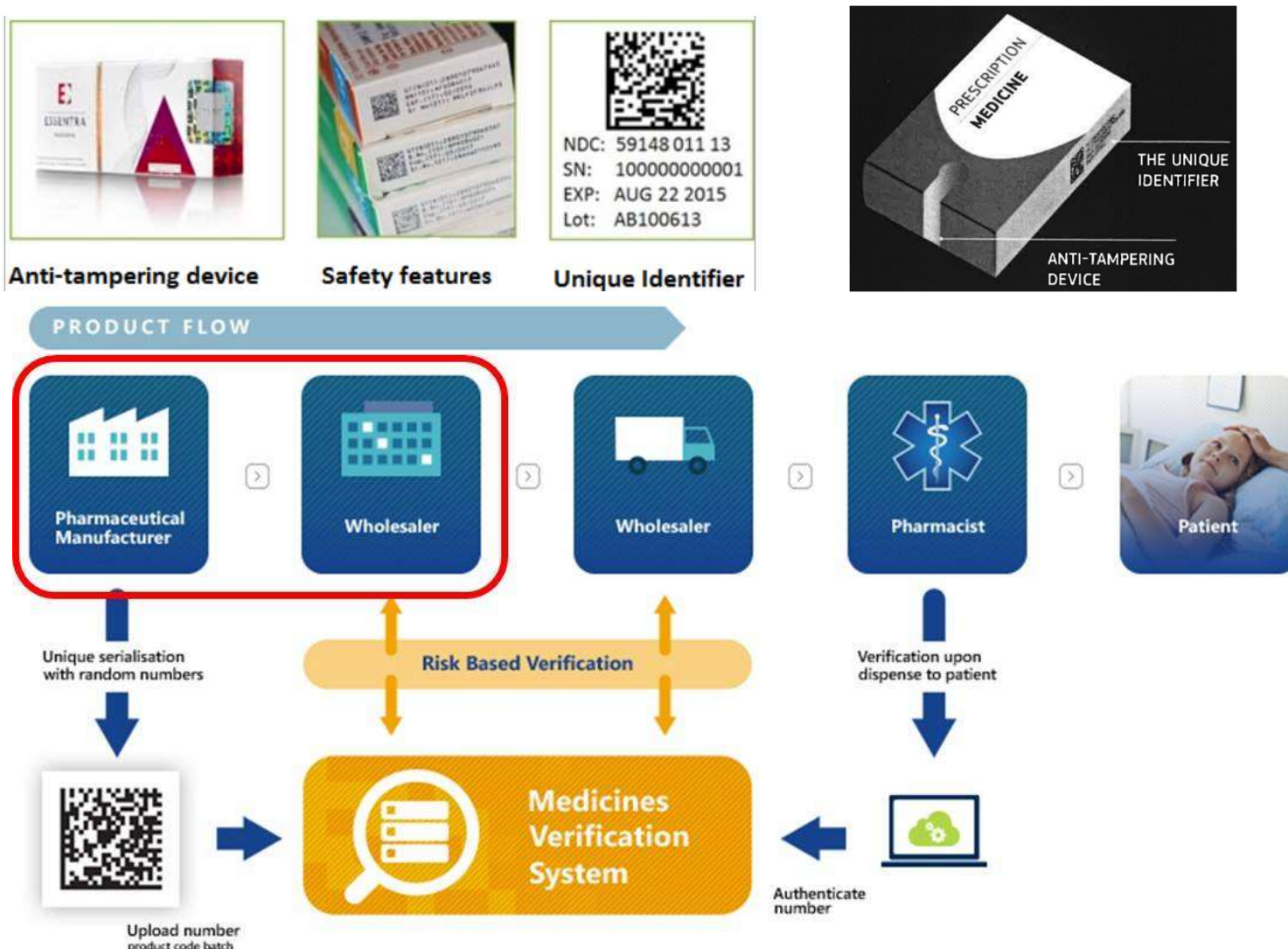

product code batch expiry S/N

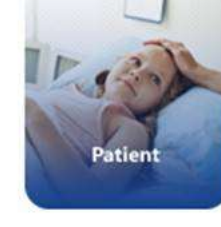

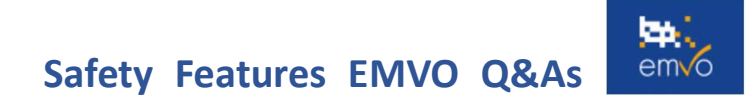

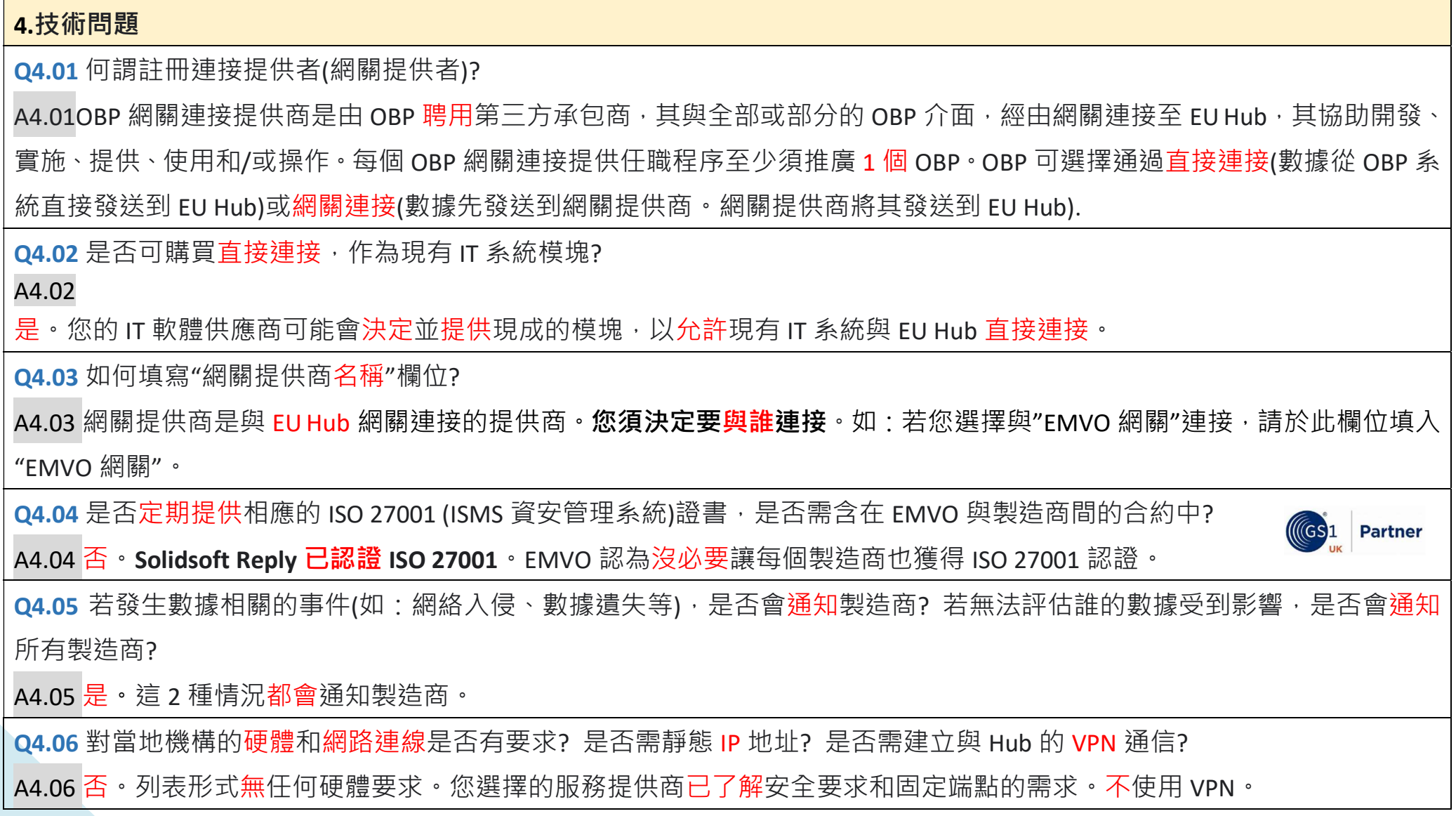

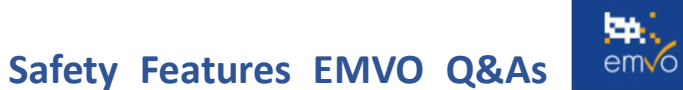

Q4.07 我須為客戶端命名,以連接詳細信息。需客戶端的哪些信息(如:服務器的 DNS 或 IP 地址)? 或僅我們公司? A4.07 建議定義您的名字並提供給客戶端。使用網關提供商或第 3 方提供商的公司名稱,可輕鬆識別您與 EU Hub 客戶端的連 接,亦可為將來的維護或斷線請求,達正確修改之目的。 Q4.08 EMVO 連接,須定義連接類型和技術。對於 2 種連接類型(直接或網關), 可選擇 Java 或.NET。是否可選擇其他技術? In the A4.08 否。EMVO 僅能使用指定的其中一種技術的客戶提供支持,任何偏離都可能產生額外費用,且須由連接提供商或 OBP 負 擔。 Q4.09 EU Hub 和國家存儲庫間的連接,是否遵循 3 種環境的結構?(測試、品質、生成) A4.09 否。國家存儲庫走不同路徑。您的提供商(無論是誰)會與 SolidSoft Reply (EU Hub)簽訂支持合約,故擁有自行開發和測試 環境,並行完整性測試。後續,傳輸到我們的 IQE 進行認證測試—最後是生成。 O4.10 是否預計將數據遷移至另一個環境? A4.10 否。我們不遷移任何數據。 O4.11 公司是否能為每個 MAH 建立單獨的連接到 FU Hub,而非僅分配連接? A4.11 一般而言, 否。EMVO 僅允許每個 OBP 最多 2 個連接到 EU Hub。(即 1 個直接+1 個網關; 2 個網關)。 Q4.12 任職程序中,是否強制使用 GTIN 或其他標準代碼? A4.12 否。然,EMVS 支持 GS1 標準和 IFA PPN 標準,且不會以任何方式提供好處。然,GS1 標準確實為所有利益相關者提供可 衡量的供應鏈利益,且為首選。 Q4.13 登訪(使用) OBP 帳戶時,若遇問題該如何處理?

## Safety Features EMVO Q&As

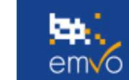

A4.13 若您收到以下錯誤訊息:拒絕或請求登訪(使用),您很可能誤用帳戶或誤用 OBP 帳戶。故,建議您(始終參考)在 noreply@emys.com 電子郵件中收到的登錄信息登訪(使用) OBP 帳戶。若仍收到錯誤消息,請在聯繫服務台前,嘗試通過私人/ 隱身窗口登訪(使用)您的帳戶。這可解決問題,因它與存儲在瀏覽器中的緩存有關。請確保第 1 次使用正確的憑據(從 noreply@emvs.com 接收)鍵入您的 OBP 帳戶。可防止未來連接到 OBP 帳戶的相關問題。

O4.14 上傳藥品數據到 FU Hub 時, 一直遇到問題, 該如何處理?

A4.14 EMVO 確保所有 OBP 以最有效的方式接收最準確和最新的信息。要接收有關 EMVS 中所有已知問題的信息, EMVO 強烈 建議訂閱 EVI (EMVS 信息)系統的警報通知。

若您的事件非所描述的事件之一,請您填寫以下表格並將請求發送到協助平台(helpdesk@emvo-medicines.eu)。確保您將失敗 回覆訊息(若有)及相關 ID 和時間戳發送給我們(不要附屏幕截圖)。

- OBP Name -
- Environment Name (EMVO ITE, IQE or Production or ISV Sandbox)
- Schema used (2016/2018)
- Connection Type (Gateway/Direct)
- Middleware (other systems) (e.g. SAP)
- Common Name or Client ID (e.g. M.1104.6/1104.6)
- Target Market -
- SDK used (Java/.NET)
- Timestamps (UTC) (ideally within 24 hours)
- Correlation ID (from message sent to the EU Hub)
- Request Type (e.g. Product Master Data Upload, Session Token Refresh, Report Request, Product Pack Data Upload)
- Error Message -
- Description of the Issue -

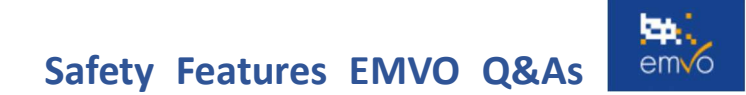

Q4.15 何謂回溯上傳,何時使用?

A4.15 為了將藥品數據正確連接主數據, OBP 須使用"回溯上傳"功能。功能涉及所有多市場藥品(限 NMVS 已上線國)。經此方 式, OBP 能將序列化數據上傳到所有銷售其藥品的 NMVS。

相關"回溯上傳"詳細信息,請見"上傳到 OBP 帳戶"的技術信息包章節。該文檔含 Q&As,描述 EU Hub 1.4 版執行上傳前/後的示 例。

04.16 作為平行運銷商,當物理(實體)包中無可用的序列代碼時,如何上傳數據包至 EU Hub? A4.16 對於平行運銷商/進口商使用 EMVO 網關併購買未序列化藥品的特殊情況, EMVO 建議由您的 OBP 創建專用 GTIN/NTIN/ PPN,作為欄位持有者,為所有未序列化的藥品填寫"原始藥品代碼"。注意:此藥品代碼不應用於您當前銷售或將來銷售的任 何藥品。

Q4.17 何謂 EMVO 網關?

EMVO Gatewa

Microsoft Azure Cloud

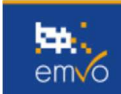

**EMVS Europe Hub** 

Microsoft Azure Cloud

A4.17 本質上,EMVO 網關是連接到 EU Hub 的替代方案(開發直 The OBP can: 1: Send Master Data 2: Send Pack Data 接連接或為網關提供商提供解決方案)。直接連接適用於許多 3: Send verification requests and other appropriate use case instructions (e.g. recall etc.) OBP,但實現起來很複雜。EMVO 網關提供 1 種易於理解的技 4: can request reports from the EMVS All of these can be achieved either by: 1: Scanning packs and entering data manually on a web screen 術,更簡單的連接到 EU Hub,針對想要參與試機計劃但尚未建 2: Sending pre-filled XML or JSON data files 立直接連接的 OBP 或不需要直接連接的較小 OBP, 因他們的批 OBP 次量要低得多。其高度手動操作,故不太適合自動化流程,然, 是一種非常有效的方式,可輕鬆連接 FU Hub 和更廣泛的 FMVS。

Q4.18 如何登訪(使用)EMVO 網關?

A4.18 為了能讓 OBP 登訪(使用)EMVO 網關,會要求執行 3 步驟:

a)在 OBP 帳戶上選擇 Step 4.2"客戶端連接 1"或 Step 4.3"客戶端連接 2"後,單點聯繫(SPOC)可請求登訪(使用)EMVO 網關。後 續,需發送電子郵件給 EMVO 協助平台(helpdesk@emvo-medicines.eu),內容含以下信息: - Company name

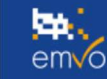

- CP Number the number appearing on the OBP's account and in the Participation Agreement
- SPOC's First Name and Last Name
- SPOC's E-mail address
- Environment (IQE/PRD)

操作應在 OBP "Request session token"步驟前,執行(OBP 帳戶中 IQE 或 PRD 環境中的 Step 4)。

b) EMVO 網關帳戶的憑據和 URL 會經由電子郵件發送到 SPOC:noreply@meliorsolutions.com(注意:郵件可能出現在垃圾文件 夾)。

c)完成 EMVO Gateway 連接, SPOC 收到信息包。EMVO 團隊依請求進行連接,並在 OBP 帳戶中創建並上傳"Session Token"。為

了能正確登訪(使用)EMVO 網關帳戶,會以電子郵件: 建議 SPOC 完成後續的連接步驟。

Reference: Knowledge DB : EMVO (emvo-medicines.eu)